## **Como Emitir relatório de Clientes mala direta no SiCom Web?**

## Dúvida:

Como emitir relatório de clientes por rota no **SiCom Web**.

## Solução:

**Passo 1:** Logar no **SiCom Web** na **Unidade Operacional** desejada e acessar o **Menu Movimentos > Clientes Mala Direta**.

**Passo 2:** Selecione as informações desejadas no relatório de mala direta. Clique em **OK**.

Passo 3: O sistema vai carregar o relatório conforme filtro montado. Podendo ser exportado para Excel conforme indicado na imagem.

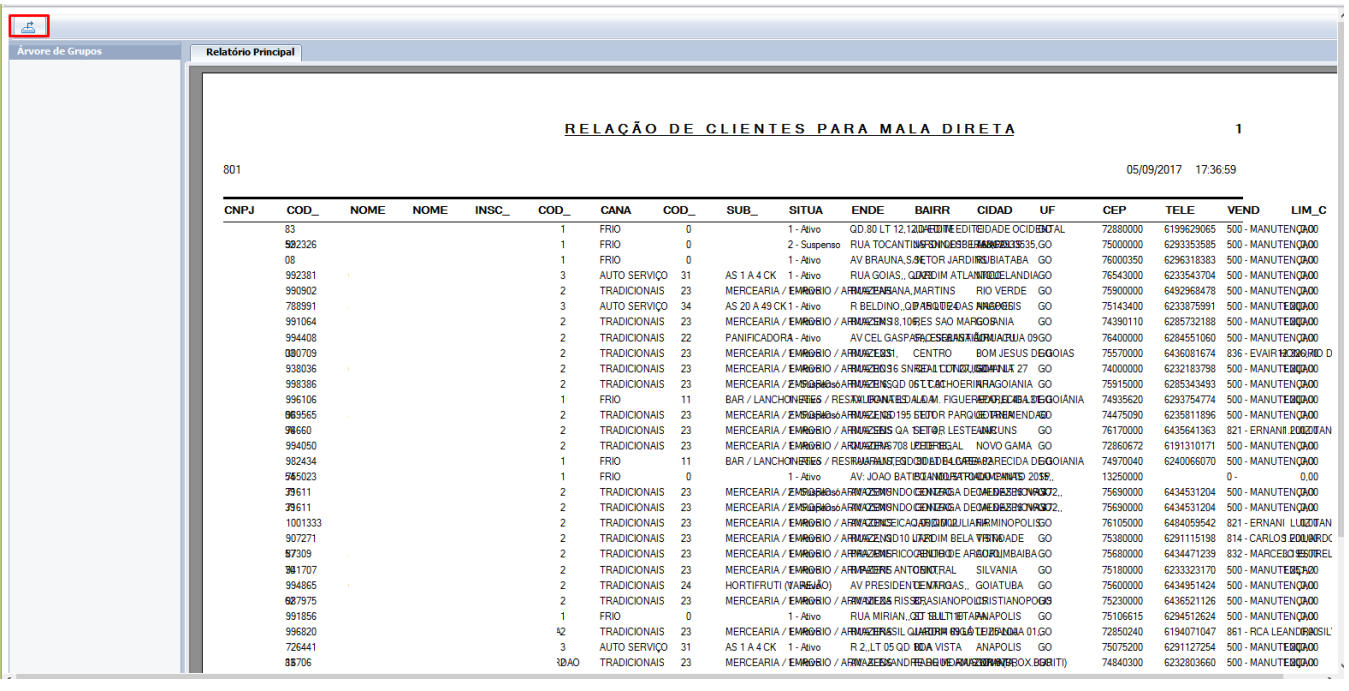

Ainda tem dúvidas? Nos [envie uma solicitação](http://suporte.maximasist.com.br/)